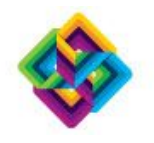

# **IBM Software Subscription and Support**

Maximizing the value of your software investment

サイト番号: <お客様サイト番号>

#### <お客様会社名>:

拝啓 時下ますますご清祥のこととお慶び申し上げます。 さて、お客様には、弊社で登録されているご担当者名が適切であることをご確認いただきたくご 案内させていただきました。

パスポート・アドバンテージから得られる価値と利益を最大限にご享受いただくためには、正確 なご担当者情報を維持することが重要となります。これにより、以下のことが可能となります。

- **•** 最新版のソフトウェアおよびテクニカル・サポートにアクセス可能と いうパスポート・アドバンテージの利点を、今後も引き続きご享受いただけます。
- **•** ご要望に基づいたご案内および通知を継続的にお受け取りいただけます。
- **•** IBM から送信する更新御見積書および注文確認のご連絡が、権限あ るご担当者に 対し て確実に届きます。

## パスポート・アドバンテージ・オンライン **(PA** オンライン**)** を利用してご担当者情報を確認 する手順**:**

- **•** お手元に IBM ID とパスワードをご用意ください。ID とパスワードが 未登録の場合は「サインイン」 ページより登録作業を行ってください。
- **•** この確認をご担当される方ご自身が、PAオンライン にサインインす る権限をお持ちであることが必要です。

### サイトご担当者による確認作業の手順**:**

ステップ 1: 下表のご担当者情報の内容をご確認ください。

**■ 日出来点点 → 日出来点点点** 

ステップ 2: 情報に何らかの誤りがある場合は、以下の手順に従って変更ください。

**•** Customer sign in からサインインします。

**•** ご担当者情報の更新が完了したら、「アクセス権の管理」に移動し、PA オンラインのアク

セス権限の見直しを併せて実施することをお勧めします。

### 現在の弊社レコード上のご担当者情報

お問い合わせ

eCustomer Care へのお問い合わ せ

PA オンラインへのアクセスに関して支援が 必要な場合

# **\_\_\_\_\_\_\_\_\_\_\_\_\_\_\_\_\_\_\_** ご担当者情報の更新

**\_\_\_\_\_\_\_\_\_\_\_\_\_\_\_\_\_\_\_** 1. <サインイン します。

2. ご担当者情報をご確認ください。

3. 必要に応じて変更してください。

*\**ご担当者情報の更新が完了したら、「アクセス権の管理」に移動 し、*PA* オンライン・ アクセス権限の見直しを併せて実施することをお 勧めします。

#### **\_\_\_\_\_\_\_\_\_\_\_\_\_\_\_\_\_\_\_** 詳細情報

**\_\_\_\_\_\_\_\_\_\_\_\_\_\_\_\_\_\_\_** パスポート・アドバンテージ パスポート・アドバンテージご担当者 IBM ソフトウェア・サブスクリプション & サ ポート IBM Electronic Support

#### **\_\_\_\_\_\_\_\_\_\_\_\_\_\_\_\_\_\_\_** 利点へのアクセス

**\_\_\_\_\_\_\_\_\_\_\_\_\_\_\_\_\_\_\_** IBM サポート・ポータル パスポート・アドバンテージ・オンラインにサイ ンイン し、ソフトウェア・ダウンロードおよびメ ディアにアクセス

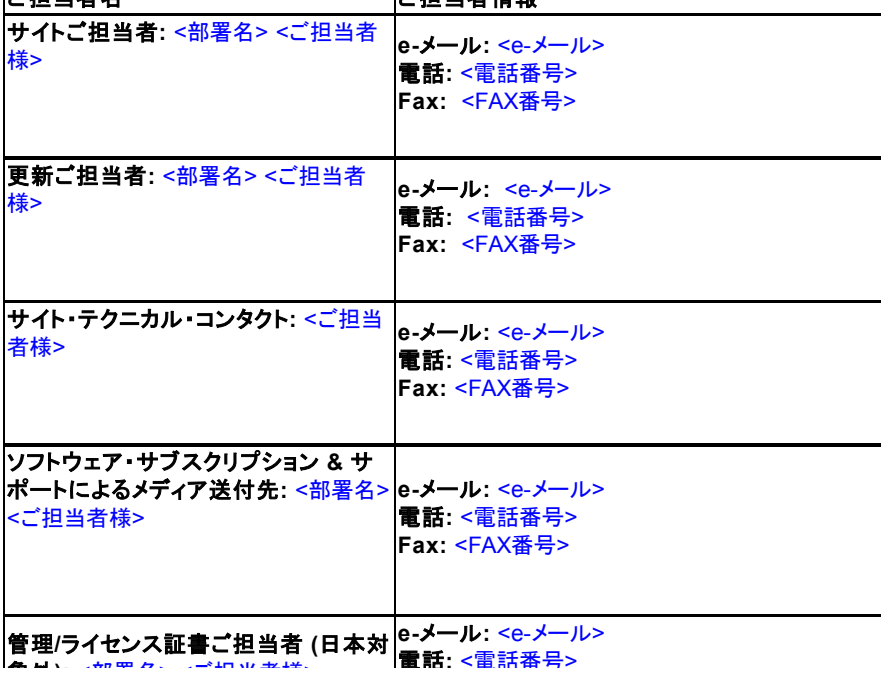

注: パスポート・アドバンテージ・エクスプレスのお客様の場合、ライ センス証書の送付先はサイトご担当者となります

PAオンラインへのアクセスに関してご支援が必要な場合、または問題がある場合は、 担当の eCustomer Care チームまでご連絡いただきますようお願いします。

このメッセージはサーバーから送信されたものです。ご返信いただく場合は、 <IBM営業担当> 宛にご送付ください。